# Pelatihan Pengenalan Pemrogaman Android pada SMK Negeri 1 Kutalimbaru

Dedy Irwan, Tantri Hidayati Sinaga, Edrian Hadinata, Yanti Faradillah Siahaan Program Studi Sistem Informasi, Fakultas Teknik dan Komputer Universitas Harapan Medan Jl. HM. Jhoni No.70C Medan e-mail : ddirwan@gmail.com, tantri.hida83@gmail.com, edrianhadinata@gmail.com, suksesgroup57@yahoo.com

#### *Abstrak*

*Siswa SMK Negeri 1 Kutalimbaru belum memahami bahwa pada smartphone android dapat dibangun/dibuat suatu program tertentu yang dapat berjalan pada smartphone android, untuk itu para siswa diberi pengenalan bagaimana pemrograman android. Metode yang digunakan dalam pelatihan pengenalan pemrograman android antara lain tutorial, praktek dan tanya jawab. Dengan pelatihan pengenalan pemroraman android para peserta dapat memahami dan mengetahui penggunaan Android Studio sebagai Integrated Development Environment pemrogram android, menu dan perlengkapan/fitur dalam editor Android Studio. Dengan melalui pelatihan ini dapat menambah pengetahuan dan pemanfaatan Android Studio, menambah kemampuan keterampilan dalam pemrograman android lewat Android Studio.*

*Kata kunci : pemrograman android, android studio, pemrograman.*

#### 1. PENDAHULUAN

Penggunaan smartphone saat ini telah menjadi hal umum dikalangan para siswa, para siswa mengetahui bahwa terdapat pemrograman android yang dapat menghasilkan aplikasi tersendiri yang dapat diinstalkan pada ponsel. Tidak sembarang cara dalam membuat program aplikasi tersebut. Untuk itu diadakan pelatihan pengenalan pemrograman android lewat android studio. Suatu editor dalam membangun program aplikasi pada ponsel android. Kegiatan ini dilakukan agar para siswa agar dapat memahami dan mengetahui cara penggunaan android studio, fitur dan menu dalam membangun program aplikasi android. Setelah para siswa diberi pelatihan pengenalan pemograman android kemudian diberi pengenalan cara registrasi pada aplikasi google palystore dan akun merchant google wallet. Kegiatan pelatihan dilaksanakan pada SMK Negeri 1 Kutalimbaru. Dengan demikian tujuan dari kegiatan ini adalah, memberikan pelatihan pengenalan pemrograman

android, memberikan wawasan dan motivasi luas lingkup pemrograman android dan memberikan alternatif dalam dunia berbagai pemrograman aplikasi.

## 2. METODE PENGABDIAN

Dalam kegiatan pelatihan ini adapaun metode yang dilakukan antara lain :

a. Metode tutorial

Menjelaskan materi tentang android studio, fitur dan menu android studio, komponenkomponen yang digunakan, menjalankan program.

b. Metode praktek

Para peserta akan mempraktekan materi yang sedang dijelaskan pada tampilan layar proyektor oleh pemateri dan dibantu oleh seluruh tim pengabdian dengan ikut membantu para siswa apabila ada terjadi kesalahan dalam pemrograman android.

c. Metode ini digunakan untuk mengetahui sejauh mana para peserta bisa memahami dan mengikuti materi yang di praktekkan oleh pemateri.

#### 3. HASIL DAN PEMBAHASAN

Android Studio adalah salah satu software untuk membuat aplikasi android. Syarat minimal dalam menginstal android:

- a. Minimal menggunakan prosesor i5 keatas
- b. RAM minimal 8Gb
- c. Hardisk minimal 128 Gb(sesuai dengan yang tersedia di pasaran)
- d. Menggunakan Sistem Operasi yang berjalan pada mode 64 bit
- e. Menginstal java development kit versi terbaru
- 3.1 Praktek Pembuatan Proyek
- a. Klik Android Studio

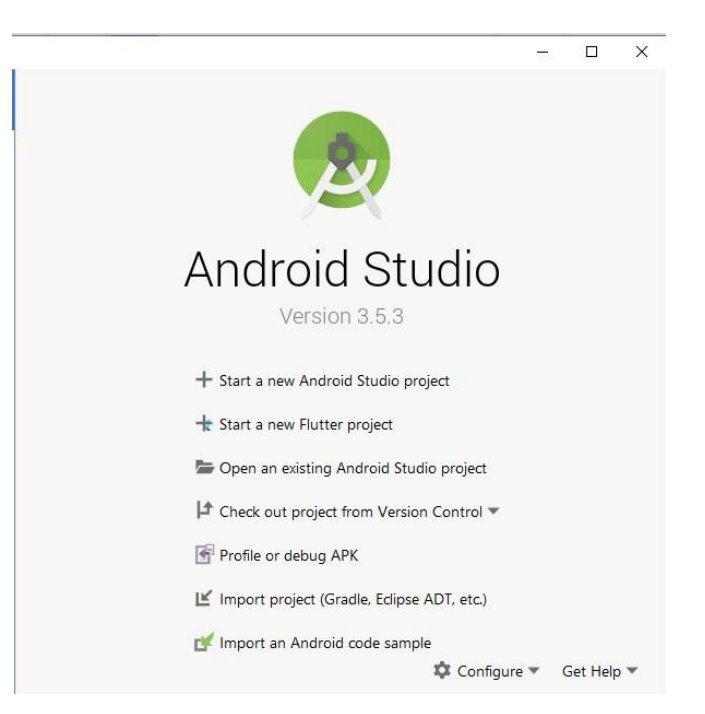

Gambar 1. Memulai Android Studio

b. Kemudian pilih "Start a new Android Studio Project", Setelah klik start new Android Studio project‖ berilah nama project dengan nama "Hello World" ,company domain android.example.com dan pilih penyimpanan lokasi project kemudian klik next.

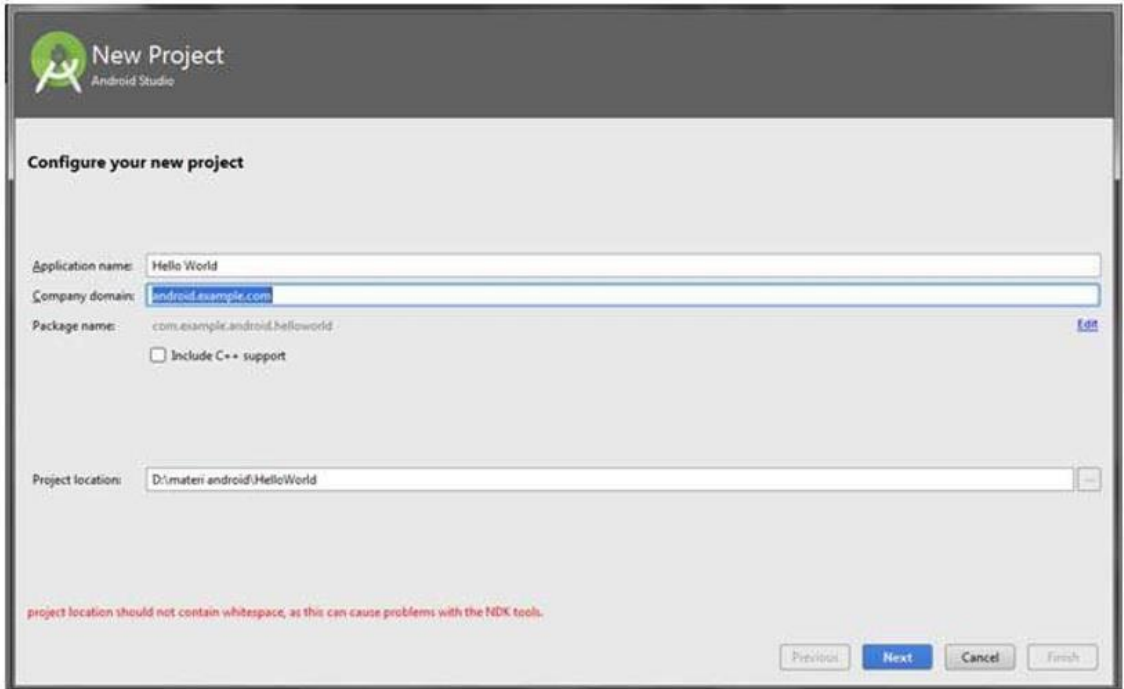

Gambar 2. Konfigurasi proyek baru

c. Setelah melawati tahap konfigurasi proyect maka akan masuk kedalam bagian menentukan minimal SDK atau minimal jenis sistem operasi android adalah android 4.3.0 (Ice Cream Sandwich). Kemudin klik next

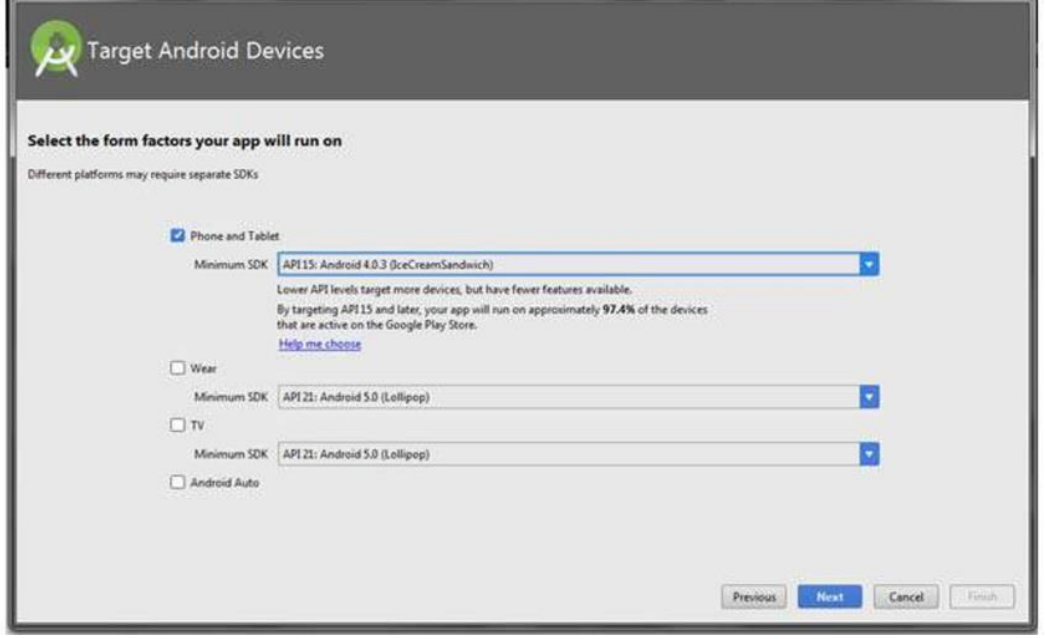

Gambar 3. Kotak Target Android Device

d. Setelah melewati langkah ke 3 terdapat pilihan tampilan, yang akan digunakan sebagai latihan, pilih empty activity lalu klik next.

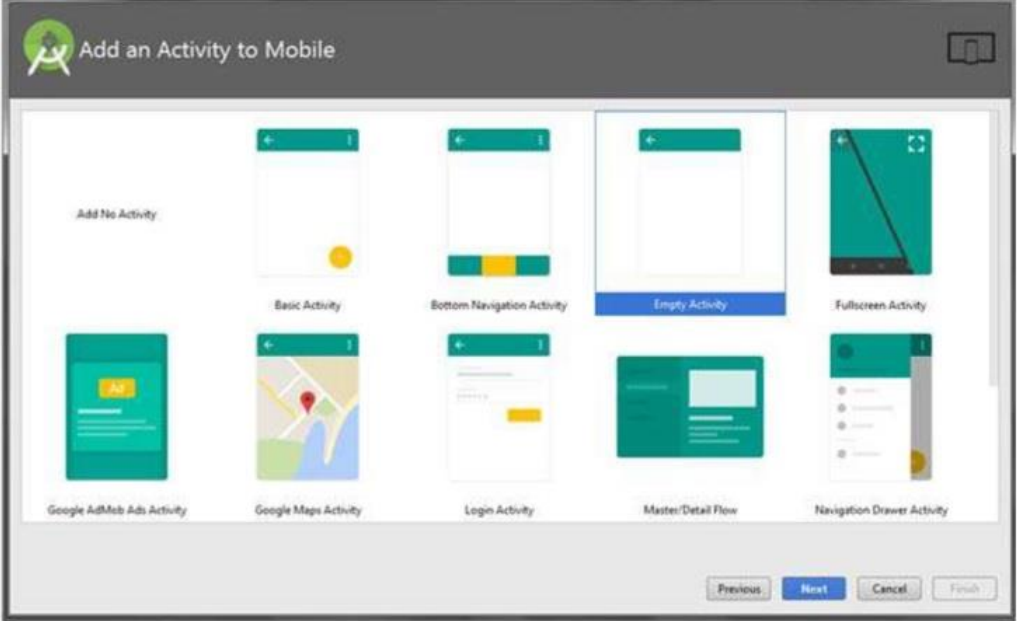

Gambar 4. Kotak dialog Tambah aktifitas ke mobile device

e. Setelah memilih tampilan maka akan masuk kepada pengaturan xml,biarkan saja langsung klik finish.

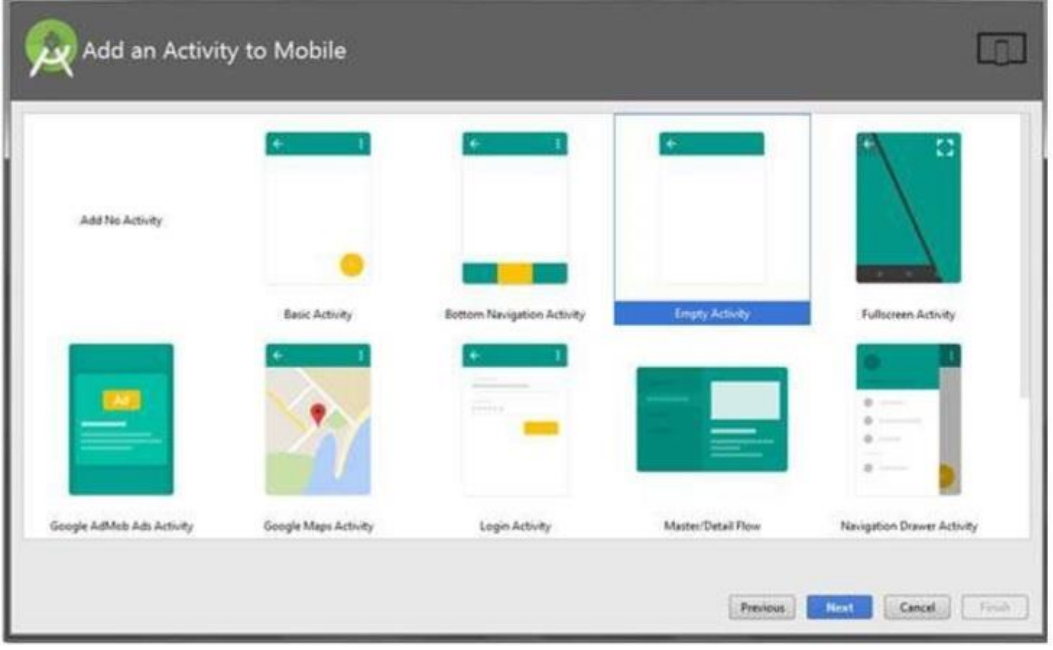

Gambar 5. Kotak dialog kustom aktifitas

- Welcome to Android Studio Android Studio Building 'HelloWorld' Gradle project infr Cancel Open an existing Android Studio project Check out project from Version Control -Import project (Eclipse ADT, Gradle, etc.) Import an Android code sample ○ Events - ※ Configure - Get Help
- f. Tunggu Loading gradle android studio selesai untuk masuk kedalam activity.

Gambar 6. Kotak dialog progress membangun gradle projek

g. Setelah menunggu gradle maka langsung menuju kepada "activity main.xml" dan langsung terdapat tulisan "Hello World".

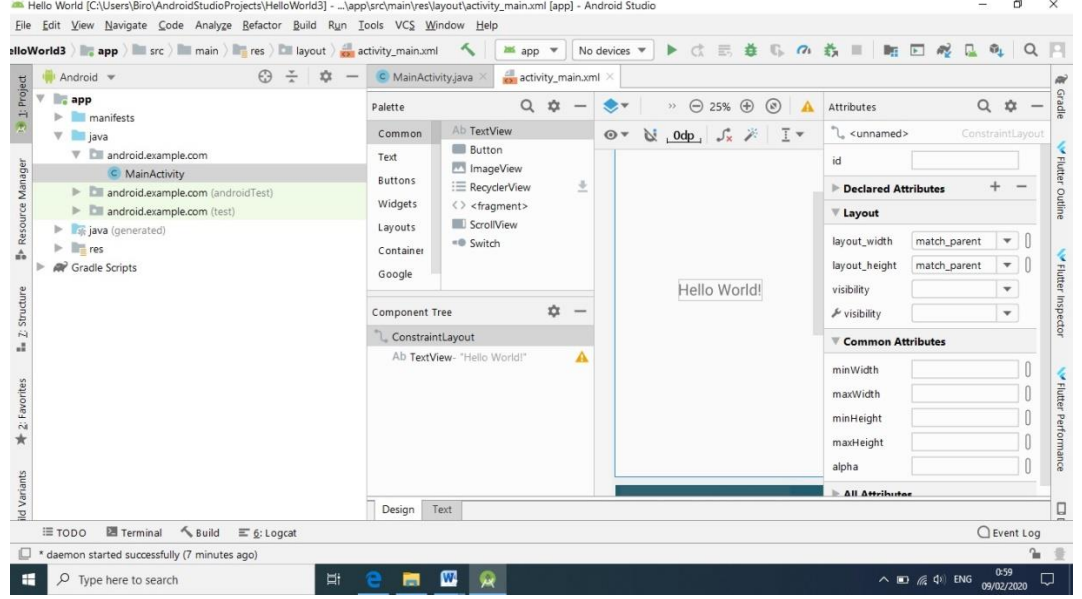

Gambar 7. Tampilan Proyek kerja Android studio

h. Hasil tampilan dari hello world sesudah dijalankan

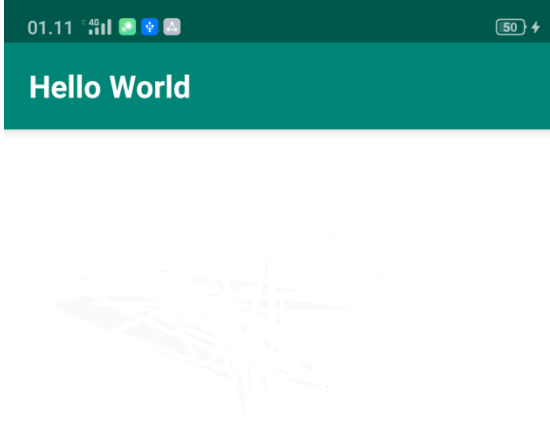

Hello World!

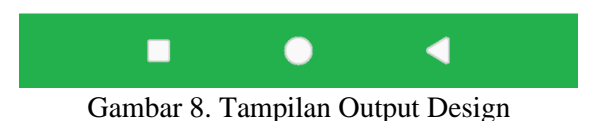

3.2 Mendaftarkan di aplikasi google play store

a. Registrasi di Google Play Developer Console

Membuat akun di Google Play Developer Console, dengan sebagai berikut:

- 1. Masuk ke halaman web ini play.google.com/apps/publish
- 2. Akan diminta untuk login menggunakan akun Google, jika belum memilikinya maka harus mendaftar terlebih dahulu.
- 3. Masuk ke bagian "Accept Developer Agreement". Centang boks persetujuan perjanjian setelah membaca detail perjanjiannya

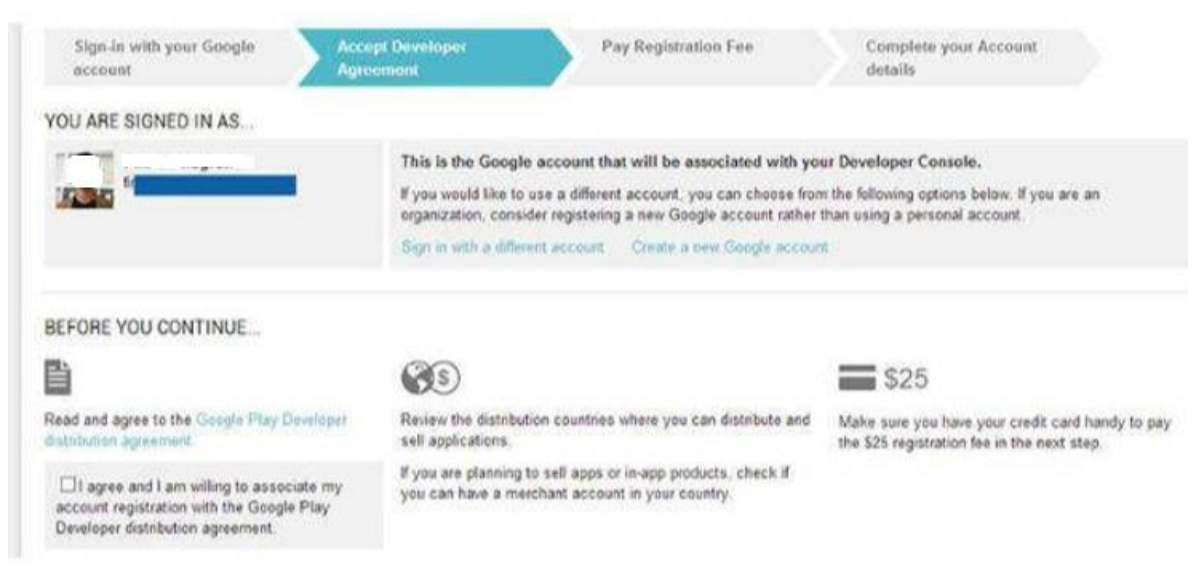

Gambar 9. Pendaftaran Google Play Store

- 4. Kemudian akan ada permintaan mengisi detail kartu kredit untuk membayar biaya registrasi sebesar \$25 (sekitar Rp. 260.000). Biaya registrasi ini hanya perlu dibayar sekali saja.
- 5. Setelah detail kartu kredit terverifikasi dan pembayaran sudah dilakukan, maka akan diminta untuk melengkapi detail akun.
- b. Registrasi Akum Merchant Google Wallet

Registrasi di Google Play Developer Console saja sebetulnya belum cukup karena hanya akan dapat merilis aplikasi gratis di Google Play. Agar dapat merilis aplikasi berbayar dan menggunakan fitur in-app billing dari Google dalam aplikasi, dibuat akun merchant Google Wallet melalui Google Play Developer Console.

Pembuatan akun merchant Google Wallet tidak dikenakan biaya dan proses registrasinya cepat. Berikut adalah langkah-langkahnya:

- 1. Klik tautan "Set up a merchant account now" di menu "Settings" > "Account details" di Google Play Developer Console.
- 2. Isi detail data untuk registrasi akun merchant Google Wallet. Seharusnya sebagian besar data yang diminta sudah terisi secara otomatis.
- 3. Registrasikan data dan selanjutnya akun merchant Google Wallet akan aktif.
- 4. Sudah dapat merilis aplikasi berbayar dan menggunakan in-app billing.

c. Merilis aplikasi di Google Play

Untuk merilis aplikasi Android di Google Play, langkah-langkahnya adalah sebagai berikut:

- 1. Klik tombol "Publish an Android App on Google Play" di halaman utama Google Play Developer Console.
- 2. Pilih "Default language" yang diinginkan beserta judul aplikasinya. Jika aplikasinya berbahasa Indonesia, pilih bahasa Indonesia untuk "Default language".
- 3. Klik tombol "Upload APK" dan lalu unggah file APK dari aplikasi yang akan dijalankan di smartphone android.
- 4. Setelah sukses mengunggah file APK, sekarang masuk ke bagian "Store Listing" di detail aplikasi untuk memasukkan informasi tentang aplikasi yang akan dijalankan di smartphone android.
- 5. Sekarang tinggal mengeset apakah aplikasinya berbayar atau gratis dan di negara mana saja aplikasinya dapat diunduh. Perlu dicatat jika aplikasinya diset gratis, maka tidak dapat diubah ke berbayar.
- 6. Setelah bagian "APK", "Store Listing" dan "Pricing & Distribution" sudah tercentang hijau maka aplikasi tersebut sudah bisa dirilis. Jika salah satu dari ketiga bagian tersebut masih tercentang abu-abu, cek bagian tersebut untuk mencari data apa yang kurang.

Selain materi promosi di Google Play harus didesain agar enak dilihat, materi promosi juga bagusnya diusahakan untuk dioptimalkan juga agar aplikasinya dapat dengan mudah ditemukan oleh pengguna. Hal ini biasanya disebut dengan App Store Optimization atau ASO. ASO tidak berbeda jauh dengan SEO di dunia pengembangan aplikasi web. Untuk mempelajari lebih lanjut tentang ASO dapat membaca artikel di TeknoJurnal tentang ASO pada :

https://teknojurnal.com/app-store-optimization-bagaimana-sebuah-aplikasi-mobilebisa-ditemukanpengguna/

Google sendiri sudah merilis informasi mengenai apa saja yang perlu diperhatikan dalam merilis aplikasi Android di Google Play. Informasi tersebut bisa dilihat di situs resmi Android Developer.

## 3.3 Evaluasi Keberhasilan

Keberhasilan pelaksanaan program pengabdian masyarakat ini dilihat dari dua hal sebagai berikut :

a. Respon positif dari peserta pelatihan

Respon peserta pelatihan akan diukur melalui observasi selama pelatihan berlangsung dengan melihat hasil evaluasi yang diberikan pemateri kepada peserta untuk mengerjakan latihan yang diberikan pemateri serta dengan memberikan kuisoner yang menyangkut kesan, saran, kritik dan usulan peserta pelatihan terhadap program pengabdian masyarakat ini

b. Meningkatnya keterampilan peserta setelah mendapat pelatihan Keterampilan peserta pelatihan akan observasi saat pelatihan melalui pemberian tugas-tugas serta contoh latihan selama pelatihan dan selama proses pendampingan

## 4. SIMPULAN

Dari hasil evaluasi serta temuan sewaktu pelaksanaan pengabdian masyarakat berlangsung maka dapat disimpukan sebagai berikut :

- a. Kegiatan pengabdian masyarakat ini telah berhasil memberikan manfaat yang lebih inovatif dan kreatif dengan memanfaatkan pemrograman Android untuk menambah skill dan menciptakan peluang karir bagi siswa dan siswi di SMK N 1 Kutalimbaru.
- b. Penggunaan aplikasi Android, para siswa dan siswi dapat dengan mudah mengikuti materi pelatihan yang telah diberikan karena pemrograman Android sangatlah menarik karena fiturfitur di dalamnya.
- c. Siswa dan siswi SMK N 1 Kutalimbaru sangat tertarik dengan isi materi pelatihan tersebut karena berisi trik dan tips cara membuat aplikasi Android yang mudah dan praktis.

## 5. SARAN

Adapun saran selama pelatihan dalam kegiatan pengabdian masyarakat para siswa dan siswi masih belum terbiasa dalam hal cara mengistal dan menggunakan fitur-fitur yang terdapat di

## dalam Android untuk mengembangkan cara membuat aplikasi yang lain sehingga perlu diadakan pelatihan lebih lanjut.

## UCAPAN TERIMA KASIH

Ucapan terima kasih kami ucapkan kepada LPPM Universitas Harapan Medan. Kepala Sekolah SMK N 1 Kutalimbaru dan seluruh Guru guru serta siswa/I yang telah mendukung terlaksananya kegiatan ini. Terima Kasih yang sebesar-besarnya atas dukungan rekan pengabdian masyarakat, serta pihak-pihak yang membantu dan memberi kesempatan bagi penulis untuk melakukan pengabdian, terima kasih kepada:

- 1. Ibu Prof. Dr. Ritha F Dalimunthe, SE, M.Si, Selaku Rektor Universitas Harapan Medan
- 2. Bapak Ir. M. Zulfin, MT, Selaku Dekan Fakultas Teknik dan Komputer Universitas Harapan Medan.
- 3. Bapak Andi Marwan Elhanafi, ST, M.Kom, Selaku Kepala Lembaga Pengabdian Pada Masyarakat (LPPM) Universitas Harapan Medan.
- 4. Bapak Edy Rahman Syahputra, ST, M.Kom, Selaku Ketua Program Studi Sistem Informasi Universitas Harapan Medan.
- 5. Seluruh anggota tim pengabdian masyarakat dan semua pihak yang telah membantu terlaksananya penelitian ini.

## DAFTAR PUSTAKA

Burd, B., 2012. *Android Aplication Development All-in-One For Dummies*

Hermawan S, Stephanus., 2011. *Mudah membuat aplikasi Android*, penerbit Andi

- Priyo E.U., 2012. *From Newbie to Advanced – Mudahnya Membuat Aplikasi Android*. Yogyakarta, Andi
- Safaat N.H., 2014. *Android: Pemrogramann Aplikasi Mobile Smartphone dan Tablet PC Berbasis Android*. Bandung, Informatika

Wahana Komputer., 2013. *Step by Step Menjadi Programmer Android*. Yogyakarta, Andi